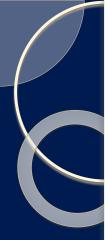

## SCREENCASTING ... in minutes

- What is it?
  - $\circ$  Broadcasting  $\to$  Narrow-casting  $\to$  Data-casting  $\to$  Pod-casting
- Videos of your computer screen
  - ... including narration and *annotations*
- Narrate your PPT slides
  - Record an entire in-class lecture, or just 5-10 minute mini-lectures
- Demonstrate
  - Software or websites used for class
  - Complex homework problems/solutions
  - Khan Academy style videos

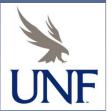

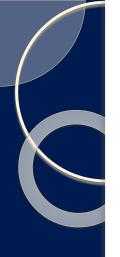

# Challenges

- Perceived steep learning curve
- Screen capture is not necessarily screen-casting
- How does one annotate slides like writing on the board in class?

Framing - how the decision/investment is framed may affect the decision

Mental accounting - a form of framing, Gambling more with "winnings"

Regret avoidance - Investors blame themselves more RE: unconventional inv's

#### Prospect theory

Investor utility depends on the "level of wealth" of an investor

This utility function is more S-shaped

Investors in the loss side may be more risk seeking than risk av

#### Limits to arbitrage

Fundamental risk – mispricing may not adjust within the investor's

Implementation costs --- Model risk

LAW OF ONE PRICE

"Siamese Twin" companies, equity carve outs, closed-end fu

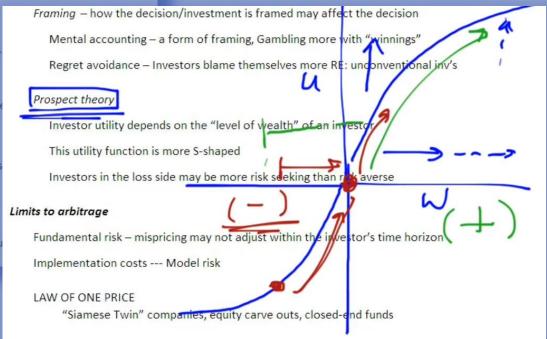

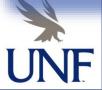

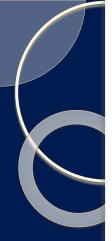

### What's needed?

- iPad & stylus Android options are available
- Doceri among many other options
  - Free to trial, \$5 to \$35 full version
- PC or Mac
  - Optionally used with a computer, may be used iPad only
  - Demo whatever is on your PC web, software, Excel, SPSSS
- iPad and PC communicate via WiFi
- NOW ...

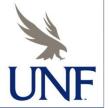

Sean M. Davis, Ph.D.

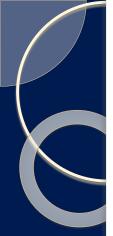

Now record ...

PPT, Excel, webpages

 Stock market action and trading

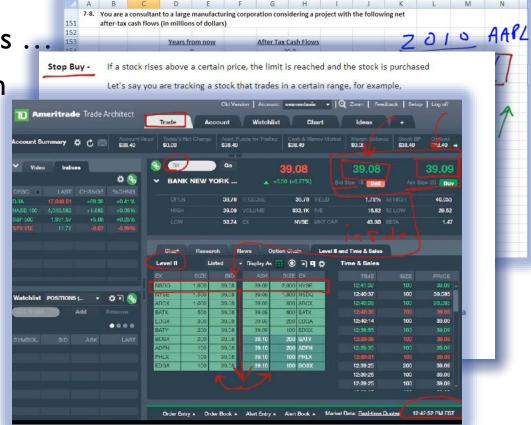

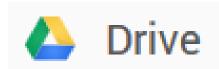

- When done STOP, and drag to Google Drive
- Then "share" the link with the class
  - Mod I Videos

https://drive.google.com/file/d/0B7qQ9vFXI9ytNnVzYUJQQ1R6Z0k/edit?usp=sharing

• Stop Buy 3:15

https://drive.google.com/file/d/0B7qQ9vFXI9ytOFA5al8xUEtTODg/edit

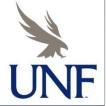

Sean M. Davis, Ph.D.

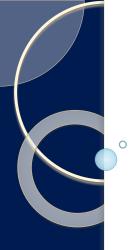

## Concluding:

- I. Next to no learning curve
- 2. Close to free and works with tools you probably already have at home (iPad, PC, Bluetooth headset)
- 3. Use Google Drive (also free) or other cloud options to easily share (even Blackboard)
- Support an online class or FLIP the classroom you have now
- Optional:
- You can edit the videos later if you want using Camtasia

That would take more than 5 minutes

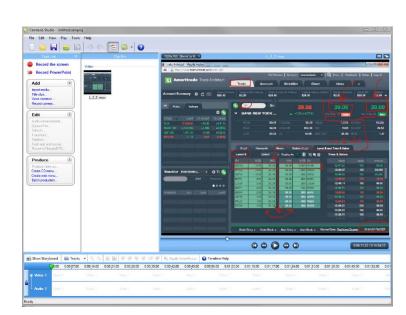